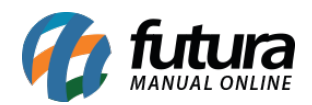

Caso seu domínio esteja próximo de expirar ou tenha expirado é necessário realizar a renovação do mesmo para que seu site não fique fora do ar.

Para renovar é necessário seguir o passo a passo abaixo:

*1° Passo:* Acesse o site do seu domínio, no exemplo utilizaremos o site da *Registro.br*;

*2º Passo:* Acesse sua conta e pesquise por seu domínio, conforme exemplo abaixo:

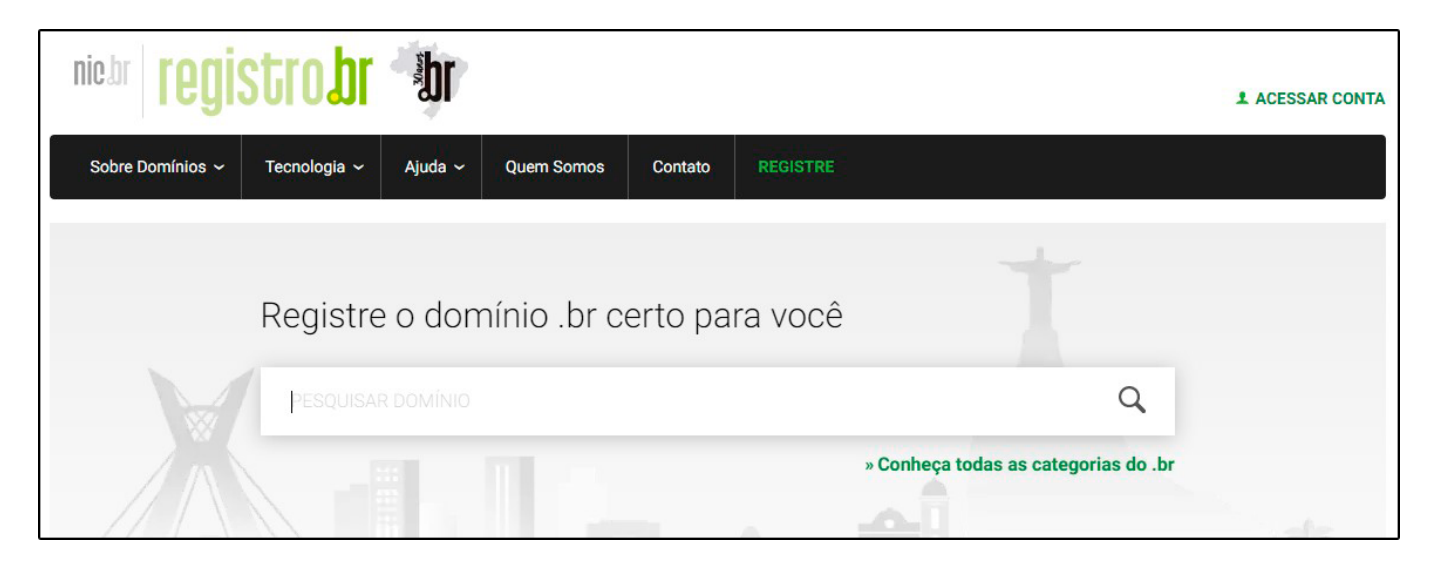

*3º Passo:* No site da *Registro.br* todos os domínios que estiverem em período de renovação irão exibir um botão denominado *Pagar* ao lado do status, para renovar clique no botão e emita a cobrança;

*4º Passo:* Efetue o pagamento da renovação e aguarde a confirmação da empresa;

*5º Passo:* Após a confirmação de renovação não é preciso realizar nenhuma ação, seu domínio continuará funcionando normalmente dentro do período renovado.

Referência: <https://registro.br/ajuda.html?secao=tutoriais>